# Erstelle dir dein persönliches Internetlexikon

In der Informationstechnologie begegnen dir immer wieder Fachbegriffe, die du teilweise schon gehört hast oder die dir vollkommen fremd sind. Manchmal meint man auch den Begriff zu kennen, aber man kann die Bedeutung nicht richtig zuordnen.

In der **angehängten Liste** findest du alle (für uns) wichtigen **Begriffe des Internets.** Daraus sollst du dir dein persönliches Internetlexikon erstellen. Die folgenden Anweisungen sollen dir eine kleine Hilfestellung geben, um dein Arbeitsblatt nicht nur informativ sonder auch optisch ansprechend zu gestalten. Du hast für diese **Aufgabe 3 Wochen** Zeit!

Viel Spaß bei der Recherche!

- 1. Stelle die Seitenränder wie gewohnt ein (links = 2,5 cm/ oben, unten, rechts = 2 cm). Vergiss nicht, die Kopf- und Fußzeile dementsprechend anzupassen!
- 2. Formatiere den gesamten Text in Arial 12 pt.
- 3. Schreibe die Überschrift in WordArt

### Wichtige Begriffe des Internets

zentriert über den Text (achte auf deine Seitenränder)!

- 4. Füge eine Kopfzeile die Quellenangabe (Internetseite) (rechtsbündig, Arial 8 pt) ein.
- 5. Füge in die Fußzeile den Speichernamen "c:\Internet ABC" (linksbündig) und deinen Namen (rechtsbündig) beides in Arial 8 pt ein.
- 6. Suche Informationen zum Thema im Internet, die nachfolgenden Links sollen dir dabei helfen:

<https://www.internet-abc.de/kinder/lexikon/> <https://de.wikipedia.org/wiki>

7. Du kannst die Begriffe mit Hilfe von Aufzählungszeichen darstellen oder in einer Tabelle anordnen, so wie es dir besser gefällt.

#### **Beispiel 1:**

 **Attachment** (Anlage) Das Versenden von E-Mails erlaubt das Anfügen von Dateien an den eigentlichen Text (Body) der E-Mail. Die angehängten Dateien sind das Attachement der E-Mail.

#### **Beispiel 2:**

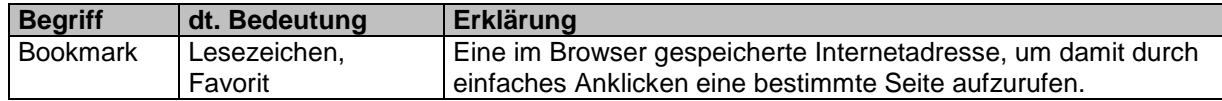

- 8. Selbstverständlich kannst du die Erklärung mit "Copy/Past) in dein Dokument einfügen, achte aber darauf, dass die Erklärungen knapp (in kurzen Sätzen) gehalten sind. Durchlesen und kürzen bleibt dir also nicht erspart.
- 9. Wenn du willst, kannst du noch eine passende Grafik einfügen.
- 10. Bitte speichere deine Datei gut ab und bringe sie mit in die Schule (wenn es wieder los geht.

## **Lexikon**

### **Finde die Erklärungen zu den folgenden Begriffen:**

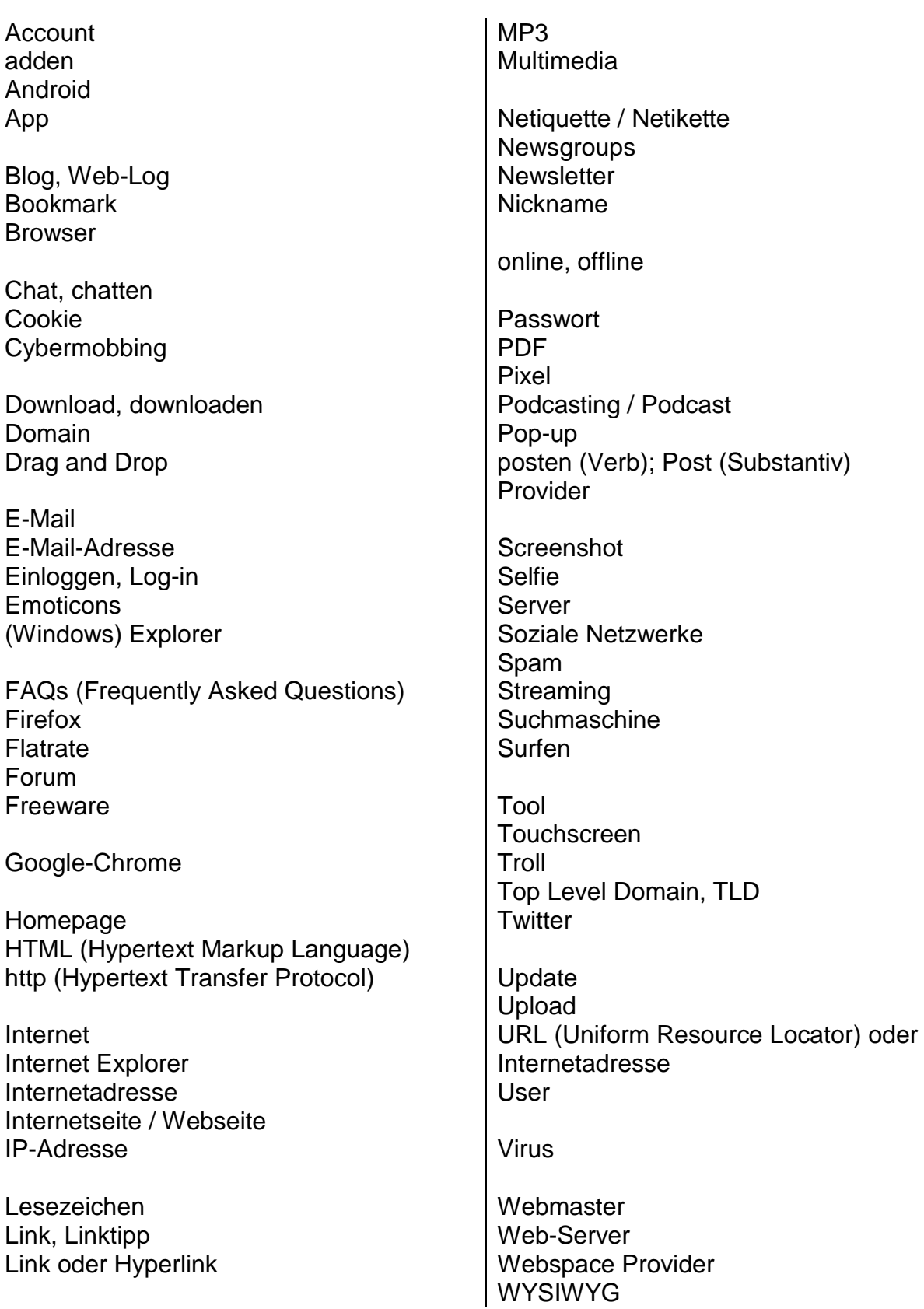